# Configurazione del download di un'immagine secondaria in un punto di accesso con Flash System da 32 MB

## Sommario

Introduzione **Prerequisiti Requisiti** Componenti usati Premesse **Configurazione** Esempio di rete Configurazioni **Verifica** Risoluzione dei problemi

#### Introduzione

In questo documento viene descritto il processo di download pre-immagine su un Access Point (AP) e vengono indicate le procedure da prendere in considerazione per evitare tempi di interruzione prolungati.

### **Prerequisiti**

#### **Requisiti**

Cisco raccomanda la conoscenza di base di CAPWAP.

#### Componenti usati

Le informazioni fornite in questo documento si basano sulle seguenti versioni software e hardware:

- AIR-AP2602I-Z-K9
- Immagine primaria WLC5508 8.2.154.7 e immagine secondaria 8.2.151.0
- C3560 con 15.0(2) SE5

Le informazioni discusse in questo documento fanno riferimento a dispositivi usati in uno specifico ambiente di emulazione. Su tutti i dispositivi menzionati nel documento la configurazione è stata ripristinata ai valori predefiniti. Se la rete è operativa, valutare attentamente eventuali conseguenze derivanti dall'uso dei comandi.

### Premesse

Questo documento descrive uno scenario in cui si desidera convalidare se una nuova versione di codice WLC risolve un problema WiFi residuo, ma in questo caso non è necessario eseguire il rollback alla versione precedente riducendo al minimo il tempo di interruzione del servizio solo per verificare che il punto di accesso stia scaricando nuovamente l'immagine dal WLC, causando un tempo di interruzione del servizio non pianificato prolungato. Si tratta di uno scenario comune a cui devono far fronte i tecnici che gestiscono la rete wireless per clienti interni ed esterni.

## **Configurazione**

#### Esempio di rete

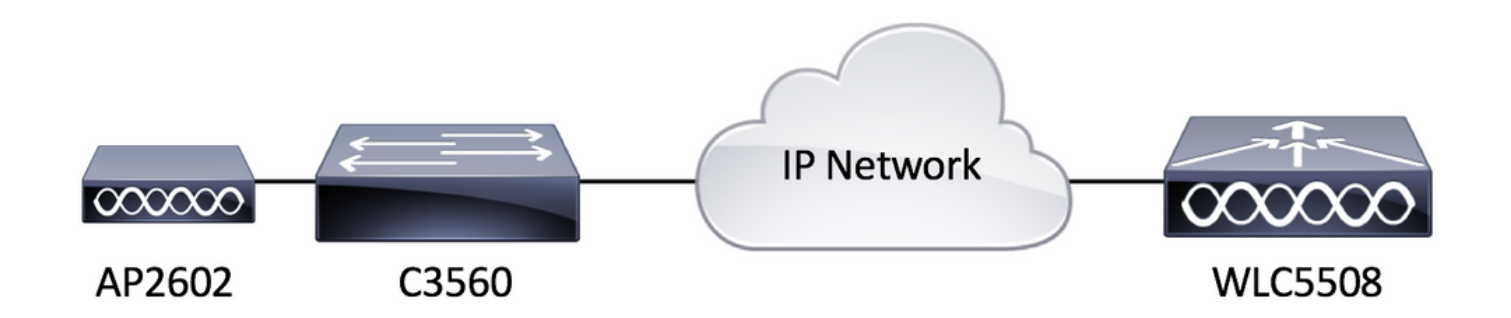

#### Configurazioni

Non sono previsti requisiti di configurazione specifici per questa installazione se l'AP è in grado di registrarsi sul WLC.

#### **Verifica**

Prima di effettuare il pre-download di un'immagine secondaria, verificarne il contenuto nella memoria flash di un AIR-AP2602I-Z-K9.

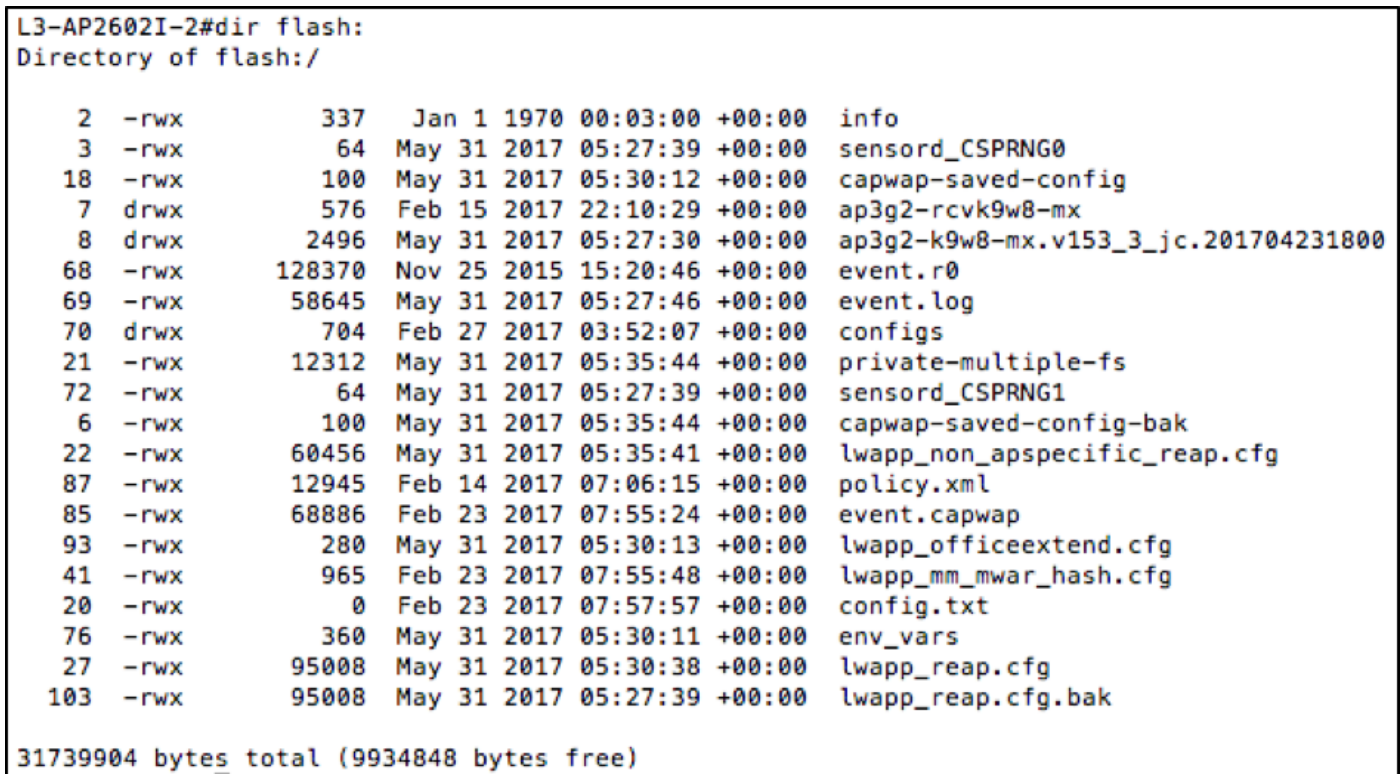

Come si può vedere, sull'access point esistono due immagini. Una è l'immagine di ripristino fornita con l'access point dal produttore, l'altra è l'immagine scaricata dal WLC a cui è registrato. Un altro aspetto da tenere presente è che la maggior parte dello spazio su disco viene utilizzato dal ripristino e dalle immagini scaricate. Infine, è facile capire che si tratta di un sistema flash da 32 MB. Controlliamo ancora questo dalla vista del WLC.

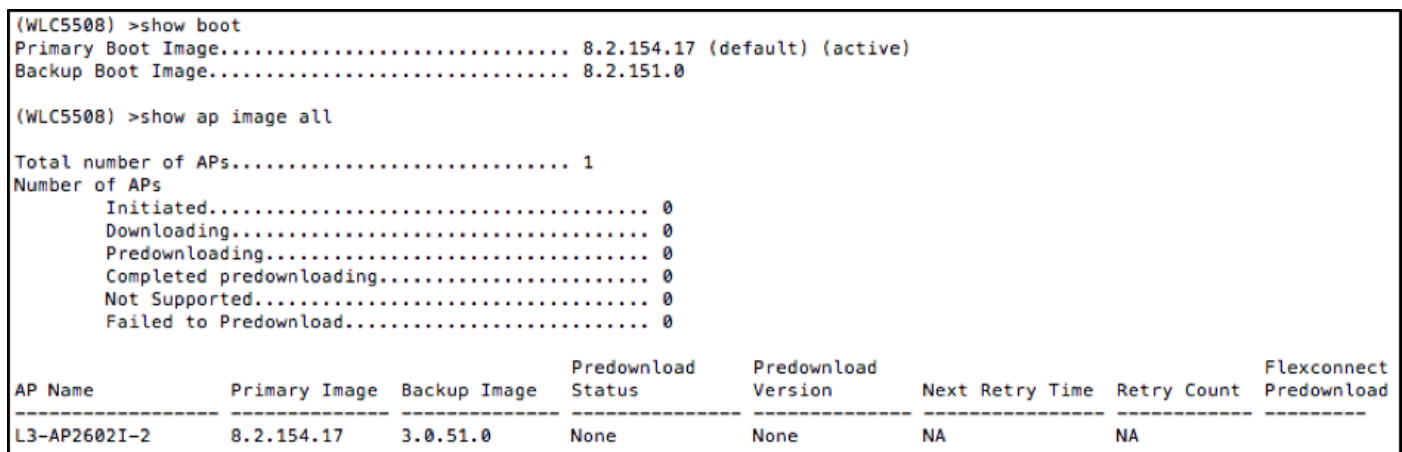

A questo punto è possibile scaricare un'immagine secondaria prima dell'immagine e controllare nuovamente il contenuto flash, come mostrato nell'immagine.

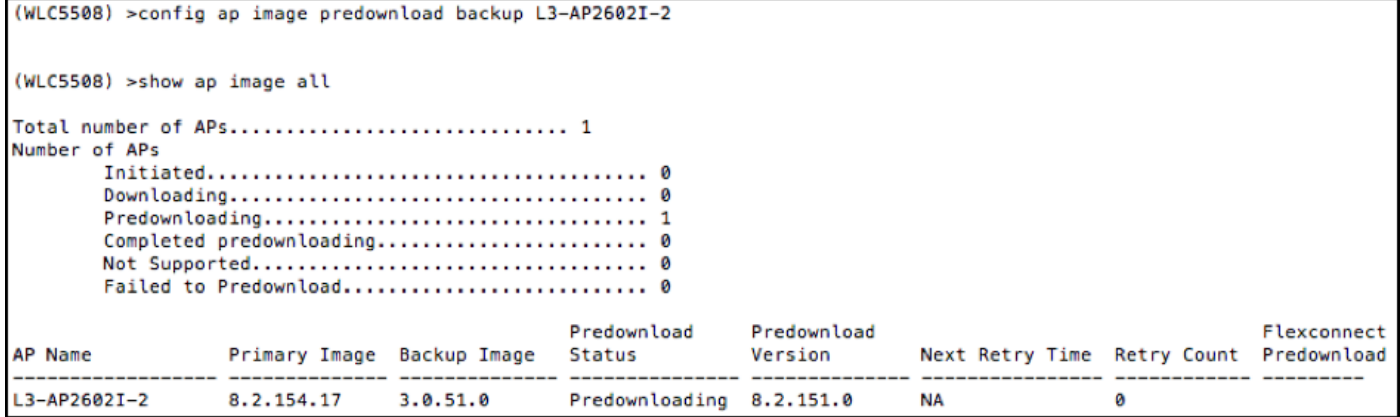

Al termine del processo di download della pre-immagine, questa immagine mostra ciò che viene visualizzato successivamente.

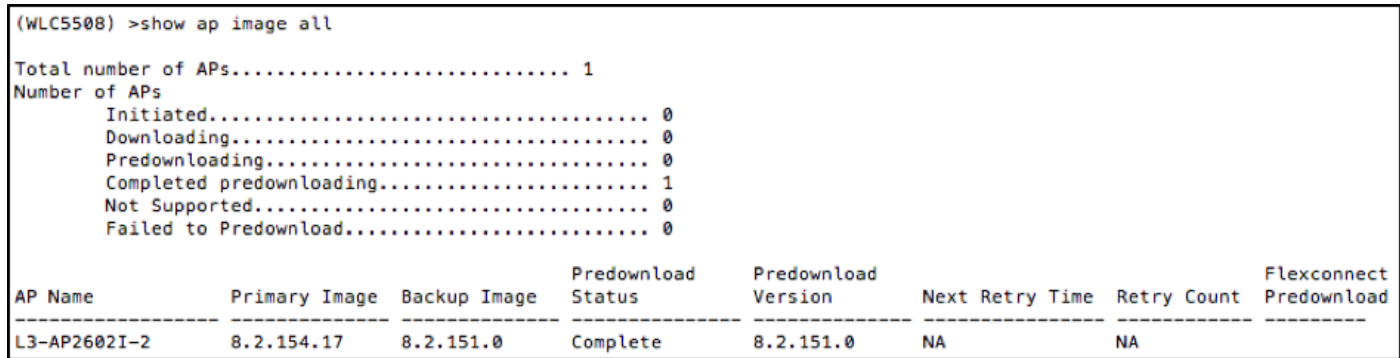

Dalla visualizzazione WLC, sembra che il download delle immagini preliminari sia andato a buon fine. Tuttavia, prima di ricaricare l'access point, verifichiamo il contenuto della memoria flash sull'access point stesso.

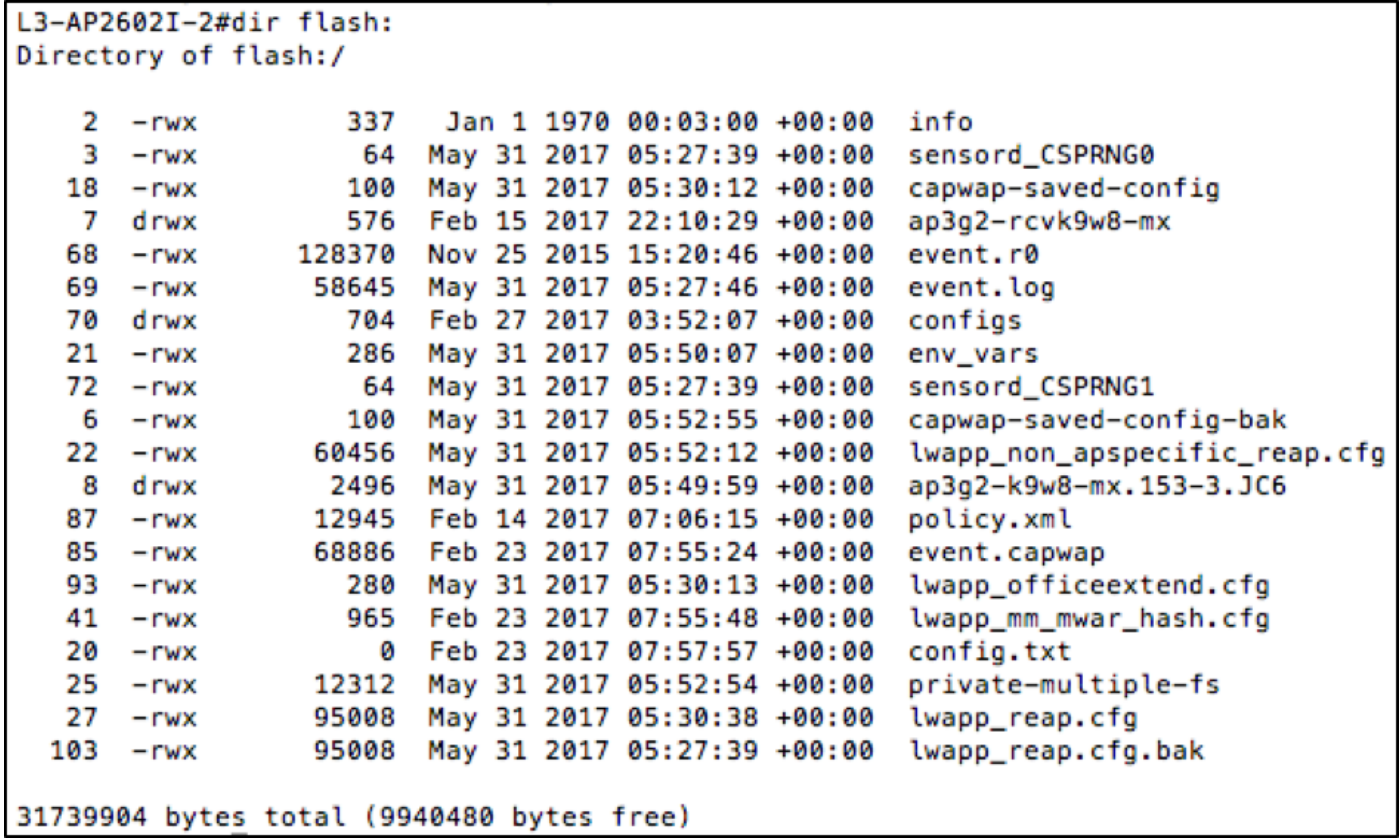

Quindi cos'è appena successo qui? Sembra che l'immagine originale sia stata sostituita con l'immagine secondaria in flash. Questo si è verificato perché la memoria flash non disponeva di spazio sufficiente per mantenere sia l'immagine primaria che quella secondaria. Pertanto, l'immagine primaria è stata eliminata e sostituita dall'immagine secondaria. Le immagini AP stanno diventando sempre più grandi con nuove funzioni che impediscono al sistema flash da 32 Mbyte di contenere più immagini AP.

Ora, se si desidera riavviare il WLC con l'immagine secondaria (per sicurezza, scambiare anche l'immagine AP), l'immagine prescaricata compare immediatamente non appena l'AP si unisce. Tuttavia, se si desidera ripristinare l'immagine precedente, si scopre che l'access point non ha più l'immagine precedente e quindi si esegue il download dal WLC, con conseguente prolungato tempo di interruzione del servizio per servire i client wireless, che può essere indesiderato, a meno che non sia previsto durante la finestra di manutenzione.

## Risoluzione dei problemi

Alcune delle opzioni da prendere in considerazione per ridurre al minimo il tempo di interruzione prolungata potrebbero essere

Opzione 1. Cancellare la memoria flash AP con file indesiderati, ad esempio file di arresto anomalo, per liberare più spazio possibile usando il comando delete flash:/<nomefile>CLI AP.

Opzione 2. Se applicabile, utilizzare funzionalità quali FlexConnect AP Upgrade per ridurre al minimo l'impatto causato da un collegamento WAN lento facendo scaricare da un singolo punto di accesso primario un'immagine sulla WAN prima di distribuirla agli altri punti di accesso, invece di fare scaricare l'immagine da tutti i punti di accesso tramite un collegamento WAN lento. Per maggiori informazioni, visitare il sito [http://www.cisco.com/c/en/us/td/docs/wireless/controller/8-](/content/en/us/td/docs/wireless/controller/8-0/configuration-guide/b_cg80/b_cg80_chapter_0110001.pdf) [0/configuration-guide/b\\_cg80/b\\_cg80\\_chapter\\_0110001.pdf.](/content/en/us/td/docs/wireless/controller/8-0/configuration-guide/b_cg80/b_cg80_chapter_0110001.pdf)

Opzione 3. Posizionare un server TFTP geograficamente locale nell'access point per evitare di scaricare l'immagine tramite il collegamento WAN lento e caricare manualmente l'immagine AP utilizzando il comando debug capwap console cli di AP, seguito da archive download-sw /overwrite /reload tftp://<indirizzo ip server tftp>/<nome immagine AP>. In questa tabella vengono elencate alcune delle versioni WLC comuni consigliate da TAC e la versione dell'immagine Lightweight AP associata.

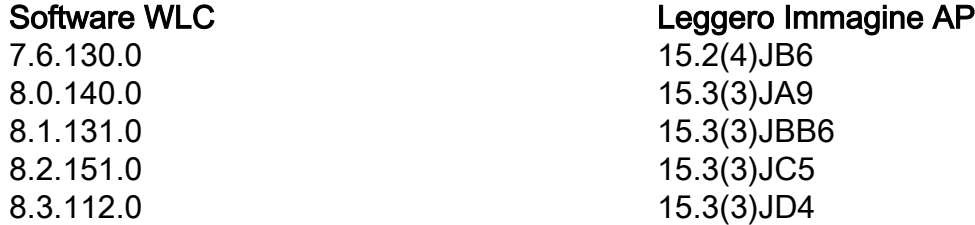

Se nessuna delle opzioni è una soluzione valida, assicurarsi di lasciare tempo sufficiente per il completamento del rollback durante la finestra di manutenzione.